# iPadindstillinger til skriftlige prøver

*Pages* og *Numbers* anvendes til de skriftlige 3 og 4 timers prøver.

### Indstillinger for Pages:

**Standard dokumentformat Skrifttype: Calibri Regular Overskrift skrives i størrelse 14-16 Øvrig skrift skrives i størrelse 11-14 Linjeafstand: 1,2-1,5 Sidenummer anføres, fx** *1 af 2, 2 af 2*

### IPad'en må ikke have eller kunne få adgang til internet under hele prøven

Skolelederen skal derfor sikre, at der ikke er tilgængelig internetadgang i prøvelokalet. Evt. må routere/modem/wi-fi i prøvelokalet slukkes.

Det er **ikke** tilstrækkeligt at iPad'en sættes på 'Flytilstand' og/eller at slå wi-fi fra på iPad'en manuelt.

Skolelederen skal desuden i god tid inden prøven sikre sig, at alle elever, og tilsynsførende er fortrolige med, at modtage og eksportere dokumenter fra **Pages** og **Numbers**.

## Instruks til tilsynsførende**:**

#### Instruks til lærer og tilsynsførende til 3 og 4 timers prøver:

- iPad'en må ikke kunne tilgå internettet under hele prøven.
- IPad'en må i sprogfagene først benyttes efter samtalerunden.
- Tastatur må benyttes, hvis eleven ønsker det og har det til rådighed.
- Alle elever anvender **Pages** og/eller **Numbers**.
- Pages indbyggede stavekontrol og ordbogs App's må anvendes.
- Der skal i hele prøvetiden være iPadkyndig til stede i prøvelokalet.

1) Efter samtalerunden udleveres klargjort dokument ved præinstalleret sidehoved<sup>1</sup> (Airdrop/USB)

- 2) Dokumentet åbnes i App'en **Pages**.
- 3) Eleven udfylder felterne i sidehovedet. Skolens navn og GR nummer er præudfyldt.
- 4) Eleven anvender:
	- Standard dokumentformat Skrifttype: Calibri Regulator Overskrift skrives i størrelse 14-16 Øvrig skrift skrives i størrelse 11-14 Linjeafstand: 1,2-1,5 Sidenummer anføres. Fx *1 af 2, 2 af 2*
- 5) Udregninger m.v. udarbejdet lavet **i Numbers** indsættes **i Pages** dokument.
- 6) Når eleven er færdig eksporteres besvarelsen fra **Pages** til tilsynsførende i PDF-format. (Airdrop/USB)
- 7) Besvarelsen udskrives og sendes efterfølgende til censor efter gældende retningslinjer.
- 8) Besvarelsen slettes fra elevens og tilsynsførendes iPad.

**Opstår der problemer med iPad'en af nogen art, skal eleven i stedet anvende hvidt papir og indskrive med holdbar skrift (kuglepen). Prøvetiden udvides ikke udover fastsatte rammer.**

1 Præinstalleret sidehoved:

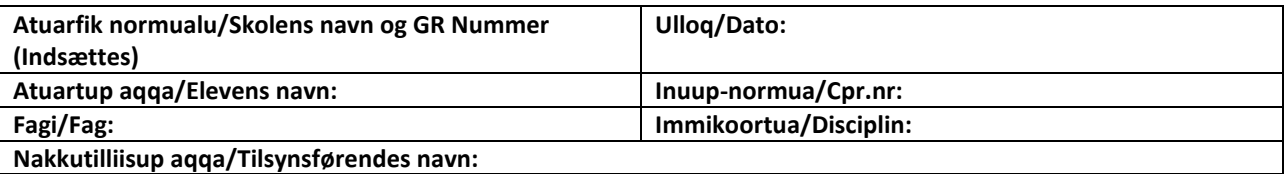

1